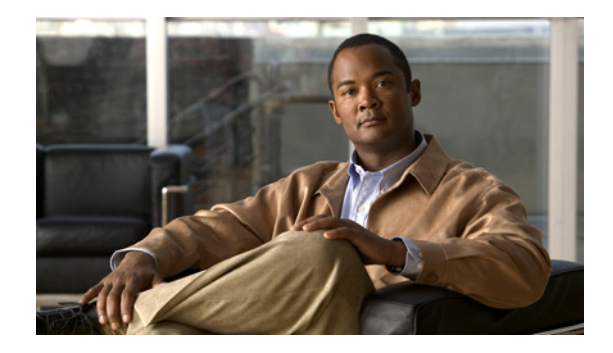

# **Cisco Virtual Network Management Center 2.0 Release Notes**

#### **August 21, 2012**

This document describes the features, bugs, and limitations for the Cisco Virtual Network Management Center (VNMC) 2.0 release.

Use this document in combination with the documents listed in the ["Related Documentation" section on](#page-12-0)  [page 13.](#page-12-0)

## **Contents**

This document includes the following sections:

- [Introduction, page 2](#page-1-0)
- **•** [System Requirements, page 3](#page-2-0)
- **•** [Performance and Scalability, page 5](#page-4-0)
- **•** [NTP Requirements for Deploying and Operating VNMC, page 5](#page-4-1)
- [New Features in VNMC 2.0, page 7](#page-6-0)
- **•** [Limitations, page 12](#page-11-0)
- **•** [Open Bugs, page 13](#page-12-1)
- [Related Documentation, page 13](#page-12-0)
- **•** [Obtaining Documentation and Submitting a Service Request, page 14](#page-13-0)

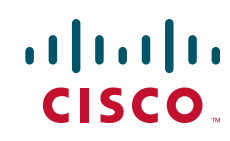

# <span id="page-1-0"></span>**Introduction**

VNMC is a virtual appliance, based on Red Hat Enterprise Linux, that provides centralized device and security policy management of Cisco virtual services. Designed for multiple-tenant operation, VNMC provides seamless, scalable, and automation-centric management for virtualized data center and cloud environments. With both a built-in UI and an XML API, VNMC enables centralized management of Cisco virtual services by an administrator or through an API.

VNMC is built on an information model-driven architecture in which each managed device is represented by its subcomponents (or *objects*), which are parametrically defined. This model-centric approach enables VNMC to provide a secure, multiple-tenant virtualized infrastructure with Cisco Adaptive Security Appliance 1000V (ASA 1000V) and Cisco Virtual Security Gateway (VSG) virtual services.

[Table 1](#page-1-1) describes the primary features of VNMC.

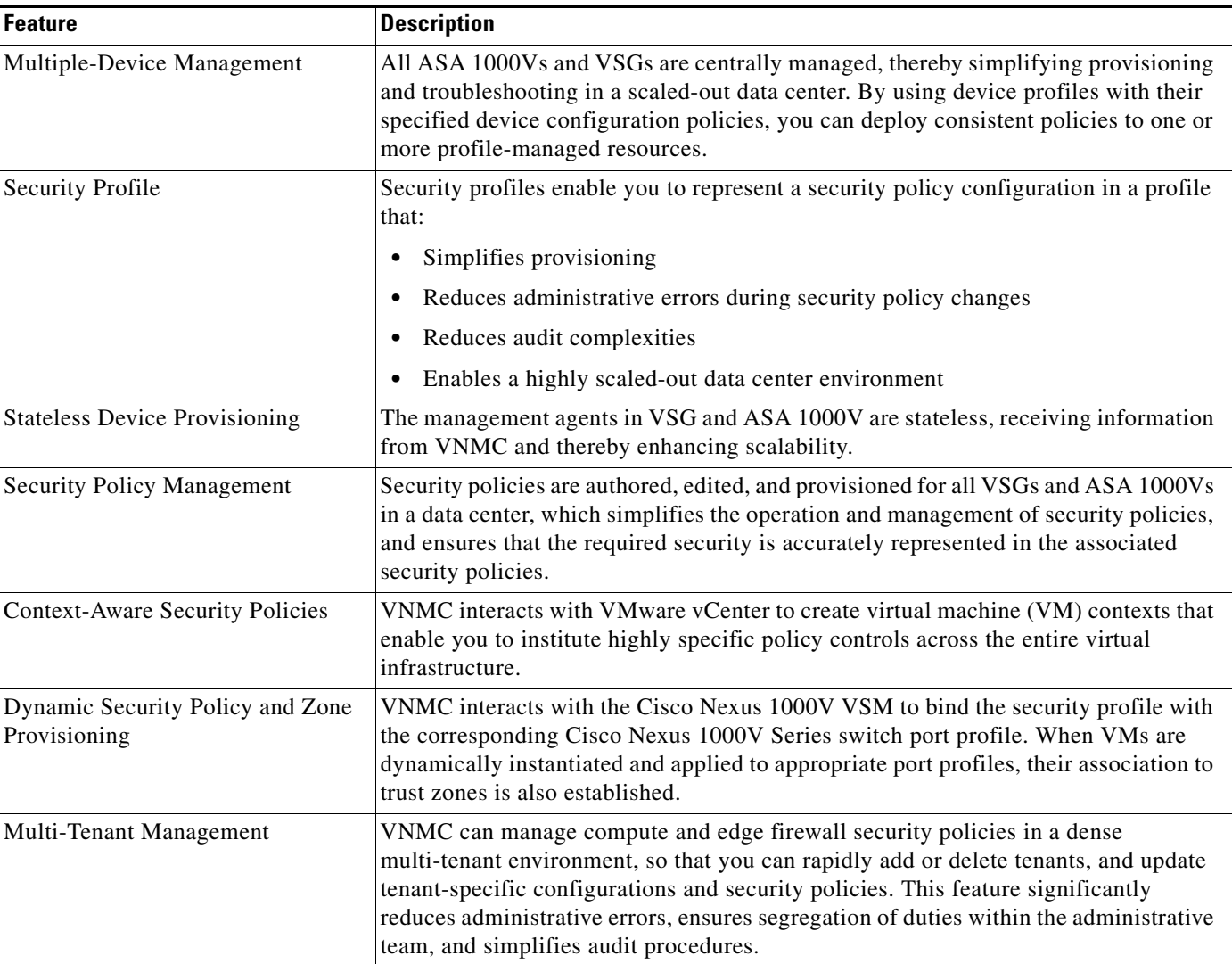

#### <span id="page-1-1"></span>*Table 1 VNMC 2.0 Features*

| <b>Feature</b>            | <b>Description</b>                                                                                                    |
|---------------------------|----------------------------------------------------------------------------------------------------|
| Role-Based Access Control | Role-Based Access Control (RBAC) simplifies operational tasks across different<br>types of administrators, while allowing subject-matter experts to continue with their<br>normal procedures. With RBAC, organizations can reduce administrative errors and<br>simultaneously simplify auditing requirements. VNMC supports local and remote<br>authentication with RBAC. |
| XML-Based API             | The VNMC XML application programming interface (API) allows external system<br>management and orchestration tools to programmatically provision VSGs and ASA<br>1000Vs, and provides transparent and scalable operation management.                                                                                                    |

*Table 1 VNMC 2.0 Features (continued)*

# <span id="page-2-1"></span><span id="page-2-0"></span>**System Requirements**

[Table 2](#page-2-1) identifies VNMC system requirements.

#### *Table 2 VNMC System Requirements*

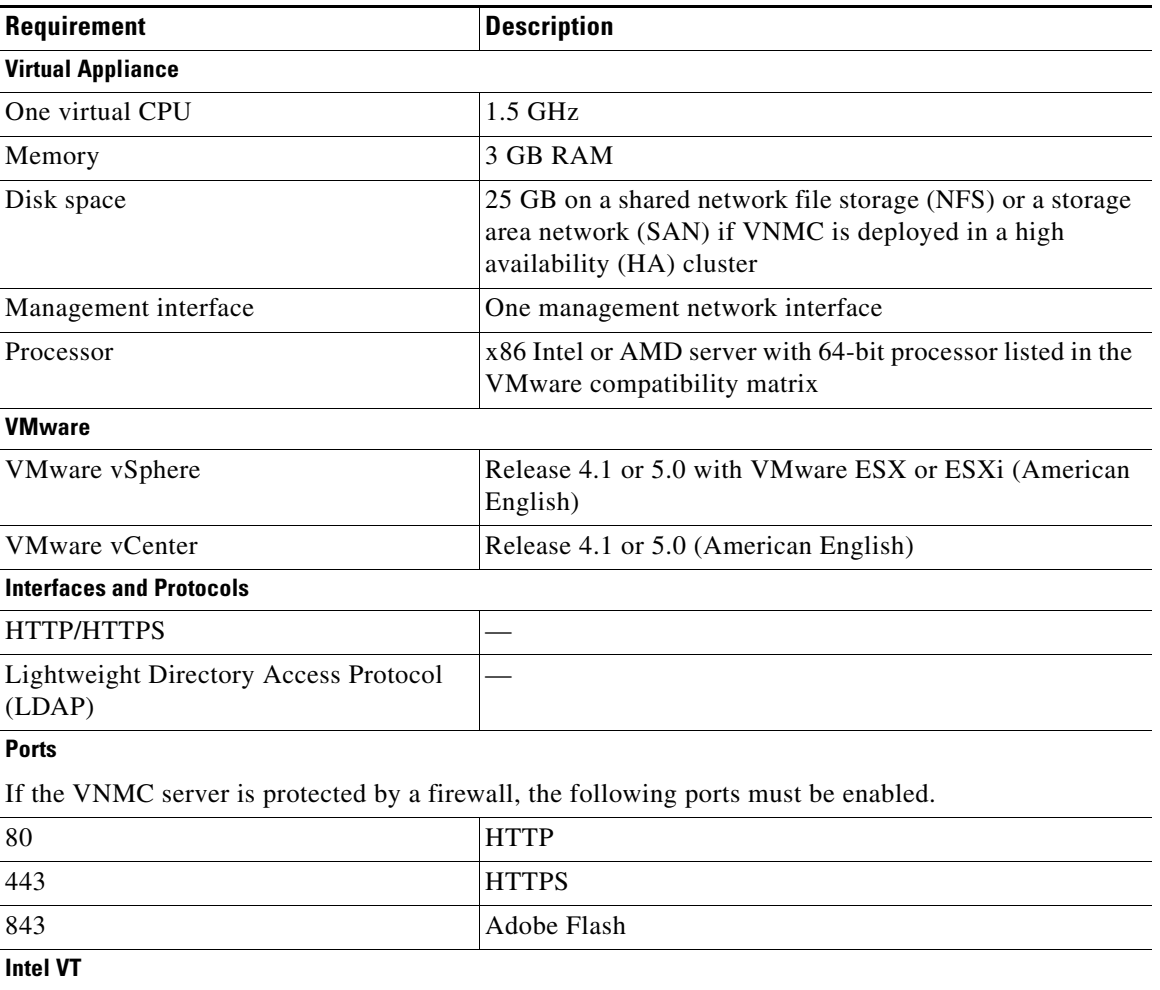

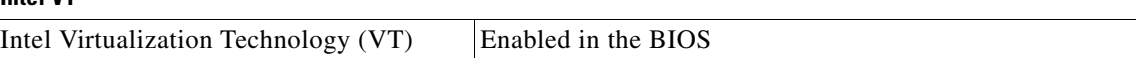

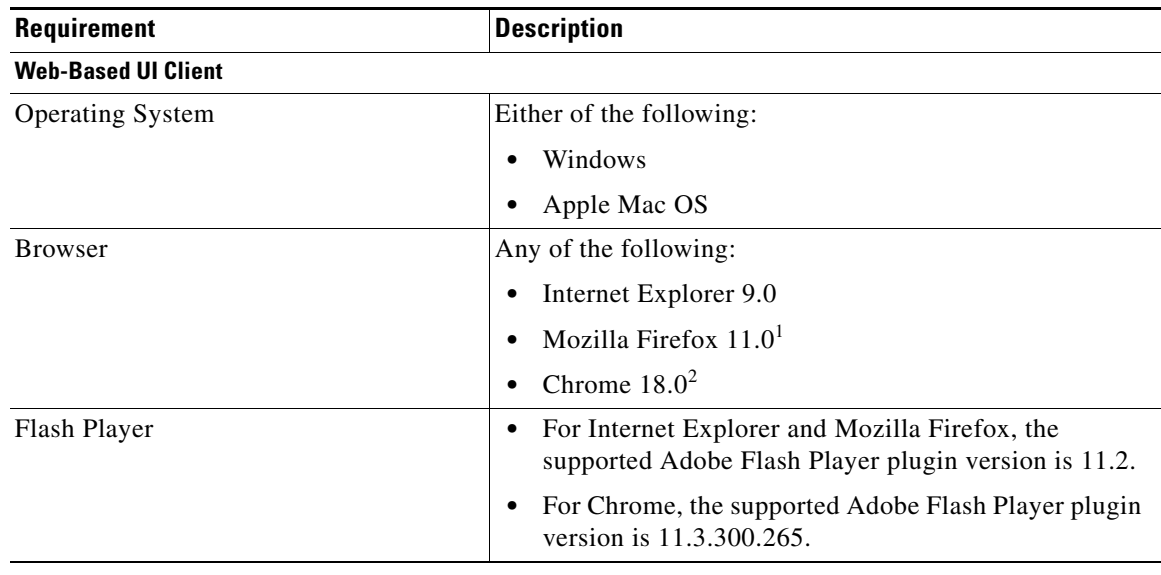

#### *Table 2 VNMC System Requirements (continued)*

1. We recommend Mozilla Firefox 11.0 with Adobe Flash Player 11.2.

2. You must disable Pepper Flash in Chrome before using Chrome with VNMC 2.0. For more information, see [Configuring](#page-3-0)  [Chrome for Use with VNMC, page 4.](#page-3-0)

### <span id="page-3-0"></span>**Configuring Chrome for Use with VNMC**

To use Chrome with VNMC 2.0, you must disable the default Adobe flash players that are installed by default with Chrome.

**Note** You must perform this procedure each time your client machine reboots. Chrome automatically enables the Adobe flash players when the system on which it is running reboots.

To disable default Adobe flash players in Chrome:

- **Step 1** In the Chrome URL field, enter **chrome://plugins**.
- **Step 2** Click **Details**.
- **Step 3** Locate the Flash player plugins, and disable each one.
- **Step 4** Download and install Adobe Flash player version 11.3.300.265.
- **Step 5** Close and reopen Chrome before logging into VNMC 2.0.

## <span id="page-4-2"></span><span id="page-4-0"></span>**Performance and Scalability**

[Table 3](#page-4-2) lists the performance and scalability data for VNMC 2.0.

| <b>Item</b>              | <b>Scalability Numbers</b> |  |
|--------------------------|----------------------------|--|
| ASA 1000Vs and VSGs      | 128                        |  |
| Hypervisors              | 600                        |  |
| Locales                  | 128                        |  |
| Orgs                     | 2048                       |  |
| Policies                 | 2048                       |  |
| Policy Sets              | 2048                       |  |
| Rules                    | 8192                       |  |
| <b>Security Profiles</b> | 2048                       |  |
| <b>Tenants</b>           | 128                        |  |
| Users                    | 128                        |  |
| <b>VMs</b>               | 5000                       |  |
| Zones                    | 8192                       |  |

*Table 3 VNMC 2.0 Performance and Scalability*

## <span id="page-4-1"></span>**NTP Requirements for Deploying and Operating VNMC**

You must do the following for proper VNMC operation with VMware, ASA 1000V, VSG, and VSM:

- **1.** Before you deploy the VNMC OVA, configure Network Time Protocol (NTP) servers on all ESX and ESXi servers that run VNMC, ASA 1000V, VSG, and VSM to ensure proper operation. For information, see *Configuring Network Time Protocol (NTP) on ESX/ESXi 4.1 and ESXi 5.0 hosts using the vSphere Client* at [http://kb.vmware.com/selfservice/microsites/search.do?language=en\\_US&cmd=displayKC&exter](http://kb.vmware.com/selfservice/microsites/search.do?language=en_US&cmd=displayKC&externalId=2012069) [nalId=2012069.](http://kb.vmware.com/selfservice/microsites/search.do?language=en_US&cmd=displayKC&externalId=2012069)
- **2.** Before you perform any operation on VNMC after you deploy the OVA, configure NTP servers for VNMC, ASA 1000V, VSG, and VSM. If you do not do so, ASA 1000Vs, VSGs, and VSMs will not be able to register with VNMC. See [Configuring NTP, page 5.](#page-4-3)

#### <span id="page-4-3"></span>**Configuring NTP**

Before you perform any operation in VNMC, configure NTP on ASA 1000V, VSG, and VSM. If you do not do so, ASA 1000Vs, VSGs, and VSMs will not be able to register with VNMC.

To configure NTP in VNMC, ASA 1000V, VSG, and VSM:

- **1.** [Configuring NTP in VSM, page 6](#page-5-0)
- **2.** [Configuring NTP in VSG, page 6](#page-5-1)
- **3.** [Configuring NTP in ASA 1000V, page 6](#page-5-2)
- **4.** [Configuring NTP in VNMC, page 6](#page-5-3)

Г

#### <span id="page-5-0"></span>**Configuring NTP in VSM**

To configure NTP, enter the following CLI command from the VSM console:

**ntp server** *x.x.x.x*

where *x.x.x.x* is the NTP server IP address.

#### <span id="page-5-1"></span>**Configuring NTP in VSG**

To configure NTP, enter the following CLI command from the VSG console:

```
ntp server x.x.x.x
```
where *x.x.x.x* is the NTP server IP address.

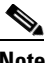

**Note** The **ntp server** command will not be available in the VSG console if you have installed the VNMC policy agent. To configure NTP in VSG, you must uninstall the VNMC policy agent.

#### <span id="page-5-2"></span>**Configuring NTP in ASA 1000V**

Before you install ASA 1000V in VNMC, ensure that you have configured NTP on all ESX and ESXi servers that run ASA 1000V. For information, see *Configuring Network Time Protocol (NTP) on ESX/ESXi 4.1 and ESXi 5.0 hosts using the vSphere Client* a[t](http://kb.vmware.com/selfservice/microsites/search.do?language=en_US&cmd=displayKC&externalId=2012069) [http://kb.vmware.com/selfservice/microsites/search.do?language=en\\_US&cmd=displayKC&externalI](http://kb.vmware.com/selfservice/microsites/search.do?language=en_US&cmd=displayKC&externalId=2012069) [d=2012069.](http://kb.vmware.com/selfservice/microsites/search.do?language=en_US&cmd=displayKC&externalId=2012069)

After installation, ASA 1000V receives the Real Time Clock (RTC) value from the VMware ESX or ESXi host.

#### <span id="page-5-3"></span>**Configuring NTP in VNMC**

To synchronize VNMC with the NTP Server:

- **Step 1** In your browser, enter **https://***vnmc-ip* where *vnmc-ip* is the VNMC IP address.
- **Step 2** If you receive a certificate warning, choose to continue to the VNMC login window.
- **Step 3** In the VNMC login window, enter the username **admin** and the admin user password.
- **Step 4** From the VNMC GUI, to set the time zone:
	- **a.** Choose **Administration > VNMC Profile > root > VNMC Profile > default.**
	- **b.** In the General tab, select the time zone.
	- **c.** Click **Save**.
- **Step 5** From the VNMC GUI, to add an external NTP server as time source:
	- **a.** Choose **Administration > VNMC Profile > root > VNMC Profile > default.**
	- **b.** In the Policy tab, select **Add NTP Server**.
- **c.** Enter the hostname or IP Address and click **OK**.
- **d.** Click **Save**.

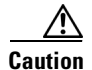

**Caution** We recommend that you do not set the time zone after you add the NTP server.

## <span id="page-6-0"></span>**New Features in VNMC 2.0**

The following sections describe the new features introduced in this VNMC 2.0 release:

- **•** [Cisco ASA 1000V Management, page 7](#page-6-1)
- **•** [Support for ASA 1000V in HA Configurations, page 8](#page-7-0)
- **•** [Site-to-Site VPNs, page 9](#page-8-0)
- **•** [NTP Support, page 9](#page-8-1)
- **•** [Security Policy View, page 9](#page-8-2)
- **•** [Policy Administrative Status, page 9](#page-8-3)
- **•** [Fault Detail View, page 10](#page-9-3)
- **•** [ASDM Cross-Launch from VNMC, page 10](#page-9-0)
- **•** [System Enhancements, page 10](#page-9-2)
- **•** [User Interface Enhancements and Changes, page 10](#page-9-1)

For more information about these features, see the VNMC documentation, available on cisco.com at [http://www.cisco.com/en/US/products/ps11213/tsd\\_products\\_support\\_series\\_home.html](http://www.cisco.com/en/US/products/ps11213/tsd_products_support_series_home.html).

#### <span id="page-6-1"></span>**Cisco ASA 1000V Management**

VNMC 2.0 adds support for ASA 1000V instances, enabling you to:

- **•** Add and configure edge firewalls.
- **•** Configure AAA and syslog device policies.
- **•** Configure the following service policies:
	- **–** ACL
	- **–** Connection timeout
	- **–** DHCP
	- **–** IP audit
	- **–** NAT and PAT
	- **–** Packet inspection
	- **–** Routing
	- **–** TCP intercept
	- **–** VPN
- **•** Create and apply edge device profiles that contain the following policies:
	- **–** DHCP
	- **–** IP audit signature
	- **–** Routing
	- **–** VPN
- **•** Create and apply edge security profiles that contain the following policies or policy sets:
	- **–** ACL policy sets (ingress and egress)
	- **–** Connection timeout
	- **–** IP audit
	- **–** NAT policy sets
	- **–** Packet inspection
	- **–** TCP intercept
	- **–** VPN interface policy sets
- **•** Apply profiles to edge firewalls, edge firewall interfaces, and port profiles (by using the VSM CLI).

### <span id="page-7-0"></span>**Support for ASA 1000V in HA Configurations**

VNMC 2.0 supports virtual ASA 1000V instances in high availability (HA) configurations by verifying that the HA role and mode match. The supported HA configurations are those that result from pool associations, in which a logical edge firewall is assigned to a pool of firewall instances.

VNMC supports virtual ASA 1000V instances in HA configurations by:

- **•** Enabling you to specify the HA mode (either HA or Standalone) when you add an edge firewall to VNMC.
- **•** Detecting HA mode and role changes in the HA configurations and acting on those changes as follows:
	- **–** If an edge firewall HA mode changes, and the edge firewall is assigned to a pool but not yet associated, VNMC examines the resource pool for a matching resource. A matching resource must match the edge firewall HA mode and the virtual ASA 1000V instance HA role.
	- **–** If the HA role of a virtual ASA 1000V instance changes, VNMC triggers reassociation for the logical edge firewall and looks for a match between the edge firewall HA mode and the virtual ASA 1000V instance HA role.

This behavior occurs under the following conditions:

- —The ASA 1000V instance is in a pool.
- —The pool is assigned to a logical edge firewall.
- —No matching resources for the edge firewall were available before the HA role change.

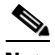

**Note** VNMC does not verify that the HA role and mode match if a virtual ASA 1000V instance is directly associated with a logical edge firewall.

#### <span id="page-8-0"></span>**Site-to-Site VPNs**

VNMC 2.0 adds support for site-to-site IPSec VPNs, enabling you to:

- **•** Create and configure the following policies and policy sets:
	- **–** Crypto map
	- **–** IKE
	- **–** IPSec
	- **–** Peer authentication
	- **–** VPN device
- **•** Create interface policy sets that include the policies you specify.
- **•** Include interface policy sets in edge profiles.
- **•** Apply interface policy sets to edge firewall interfaces via the edge profiles.

### <span id="page-8-1"></span>**NTP Support**

VNMC enables you to configure NTP for compute firewalls, edge firewalls, and VNMC itself. You can configure three or more NTP servers for VNMC.

The default time zone value for the VNMC profile is UTC, and is selected in the UI when VNMC starts.

#### <span id="page-8-2"></span>**Security Policy View**

VNMC enables you to verify and examine the resolved policies that have been applied to compute and edge firewalls. With this feature, you can:

- **•** Verify the active policies for compute and edge firewalls.
- **•** Examine the policies at a detailed level.
- **•** Create, modify, and delete related policy objects.

#### <span id="page-8-3"></span>**Policy Administrative Status**

VNMC allows you to enable or disable the administrative status for the following types of policies:

- **•** AAA authentication
- **•** Connection timeout
- **•** Crypto map
- **•** Interface policy set
- **•** IP audit
- **•** NAT
- **•** NAT policy set
- **•** Packet inspection

Г

- **•** Syslog (buffer)
- **•** TCP intercept

#### <span id="page-9-3"></span>**Fault Detail View**

The VNMC interface provides links to browser windows that enable you to:

- **•** Examine the policy and configuration errors that prevent the successful application of a policy.
- Review the faults and events associated with successfully applied policies and configurations.
- **•** Examine the faults associated with compute and edge firewalls.

### <span id="page-9-0"></span>**ASDM Cross-Launch from VNMC**

VNMC 2.0 enables you to launch the Cisco Adaptive Security Device Manager (ASDM) GUI from the UI.

After you deploy a virtual ASA 1000V instance and register the ASA 1000V instance to VNMC, you only need to navigate to the virtual ASA 1000V instance and click **Launch ASDM** for the ASDM GUI to open in a separate window.

#### <span id="page-9-2"></span>**System Enhancements**

In addition to system upgrades, VNMC 2.0 provides system backup and restore operations.

#### <span id="page-9-1"></span>**User Interface Enhancements and Changes**

The following topics describe new and changed features in the VNMC 2.0 UI:

- **•** [Policy Management Profiles and Policies, page 10](#page-9-4)
- **•** [Field Aids, page 11](#page-10-0)
- **•** [Event Log Option Removed, page 12](#page-11-1)

#### <span id="page-9-4"></span>**Policy Management Profiles and Policies**

The following changes have been implemented in the VNMC interface to improve ease-of-use:

- **•** Policy Management:
	- **–** DHCP and Routing policies, previously under Device Configuration, are now under Service Policies.
	- **–** A new Service Profiles tab holds all service profiles.
	- **–** A new Service Policies tab holds all service policies.
- **•** In Resource Management, Security Profile is now Compute Security Profile.

#### <span id="page-10-0"></span>**Field Aids**

The VNMC interface includes the following new field aids:

**•** An arrow indicates whether the administrative status of a policy is enabled or disabled, as shown in Figure 1.

*Figure 1 Administrative Status Indicator*

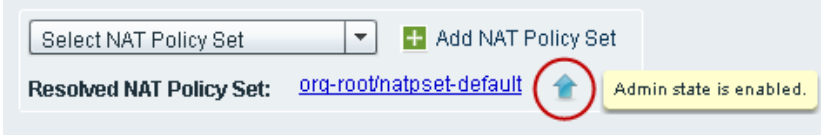

• An "i" icon provides additional information about a field, as shown in [Figure 2](#page-10-1).

<span id="page-10-1"></span>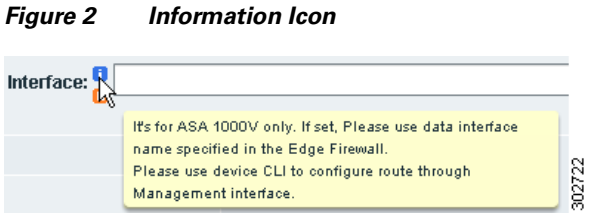

**•** A "c" icon identifies product compatibility for the field, as shown in [Figure 3](#page-10-2).

<span id="page-10-2"></span>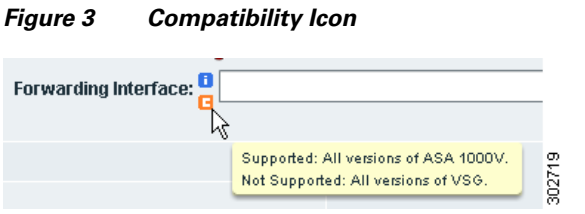

**•** Fault icons provide current fault status, and links provide quick access to fault information, as shown in [Figure 4](#page-10-3).

<span id="page-10-3"></span>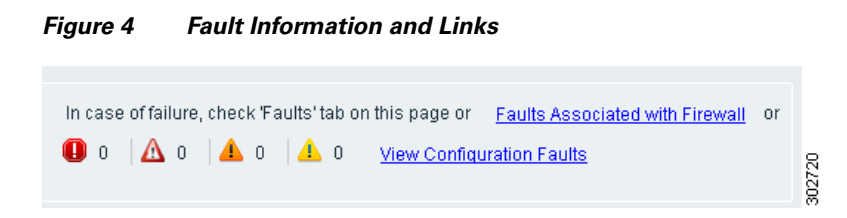

#### <span id="page-11-1"></span>**Event Log Option Removed**

The Event Log option has been removed from the following locations in the UI:

- **•** Resource Management > Diagnostics
- Policy Management > Diagnostics
- **•** Administration > Diagnostics

## <span id="page-11-0"></span>**Limitations**

The following topics describe the limitations in VNMC 2.0:

- **[VNMC VM Manager and VMware vCenter Server Connections, page 12](#page-11-2)**
- **•** [Upgrading vCenter to a New Version, page 12](#page-11-4)
- [Characters in Names Retrieved from vCenter, page 12](#page-11-3)
- **•** [Value Displayed in Parent App or Resource Pool Field, page 13](#page-12-2)

#### <span id="page-11-2"></span>**VNMC VM Manager and VMware vCenter Server Connections**

VNMC VM Manager automatically connects to the VMware vCenter server on HTTP port 80. A vCenter extension file is required to establish a connection between VM Manager and vCenter. The extension file is exported from VNMC and linked on the VM Managers tab. You install it as a plugin on all vCenter servers to which you want to connect.

For more information on installing and registering the vCenter extension file, see the *[Cisco Virtual](http://www.cisco.com/en/US/products/ps11213/products_installation_and_configuration_guides_list.html)  [Network Management Center 2.0 GUI Configuration Guide](http://www.cisco.com/en/US/products/ps11213/products_installation_and_configuration_guides_list.html)*.

### <span id="page-11-4"></span>**Upgrading vCenter to a New Version**

If you upgrade vCenter to a new version and use the same IP address, vCenter attributes are not updated in VNMC. For example, the vCenter attributes for VMs and hosts on the upgraded vCenter are not updated.

To resolve this issue, add the vCenter to VNMC again by choosing **Resource Management > Resources > Virtual Machines > VM Managers** and clicking **Add VM Manager**.

### <span id="page-11-3"></span>**Characters in Names Retrieved from vCenter**

If you choose **Resource Management > Resources > Virtual Machines**, the following characters are not allowed in names that are retrieved from vCenter:

" ' ^  $&$  ` < > ? = \"

If a name that is retrieved from vCenter contains any of these characters, VNMC does not recognize the characters.

Names that can be affected include:

- **•** VM name
- **•** VM DNS name
- **•** VM parent application name
- **•** VM resource pool name
- **•** Hypervisor cluster name

As a result of this behavior, VNMC attribute names do not display correctly in the UI and might be evaluated differently when these attributes are used in policy conditions.

### <span id="page-12-2"></span>**Value Displayed in Parent App or Resource Pool Field**

The VM Properties pane displays Parent App and Resource Pool fields, but only one field contains a value at any time. For example, if the parent application name is displayed, the resource pool name is not displayed. This situation occurs because a VM can be part of a parent application or part of a resource pool, but not both simultaneously.

You can view the VM Properties pane by choosing **Resource Management > Resources > Virtual Machines > VM Managers >** *vm-manager* **>** *host-ip-address* **>** *vm* where:

- **•** *vm-manager* is a vCenter.
- **•** *host-ip-address* is the ESX/ESXi host IP address in dotted-decimal format (*x.x.x.x*)
- **•** *vm* is a specific VM.

# <span id="page-12-1"></span>**Open Bugs**

The open bugs for VNMC are available in the [Cisco Bug Toolkit.](http://tools.cisco.com/Support/BugToolKit/action.do?hdnAction=searchBugs) The Cisco Bug Toolkit enables you to search for a bug by identifier or product and version, and can provide additional details about the bug, such as more information or that the bug has been fixed.

[Table 4](#page-12-3) identifies the bugs that are open in the VNMC 2.0 release.

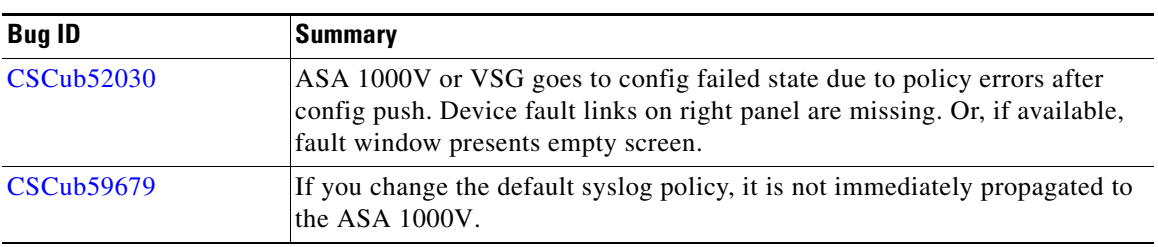

#### <span id="page-12-3"></span>*Table 4 Open Bugs in VNMC 2.0*

### <span id="page-12-0"></span>**Related Documentation**

The following topics contain information about the documentation available for VNMC and related products:

- **•** [Cisco Virtual Network Management Center Documentation, page 14](#page-13-1)
- **•** [Cisco ASA 1000V Documentation, page 14](#page-13-4)
- **•** [Cisco Virtual Security Gateway Documentation, page 14](#page-13-2)
- **•** [Cisco Nexus 1000V Series Switch Documentation, page 14](#page-13-3)

### <span id="page-13-1"></span>**Cisco Virtual Network Management Center Documentation**

The following VNMC documentation is available on Cisco.com at the following URL: [http://www.cisco.com/en/US/products/ps11213/tsd\\_products\\_support\\_series\\_home.html](http://www.cisco.com/en/US/products/ps11213/tsd_products_support_series_home.html)

- **•** *Cisco Virtual Network Management Center 2.0 Documentation Overview*
- **•** *Cisco Virtual Network Management Center 2.0 Release Notes*
- **•** *Cisco Virtual Network Management Center 2.0 Quick Start Guide*
- **•** *Cisco Virtual Network Management Center 2.0 CLI Configuration Guide*
- **•** *Cisco Virtual Network Management Center 2.0 GUI Configuration Guide*
- **•** *Cisco Virtual Network Management Center 2.0 XML API Reference Guide*
- **•** *Open Source Used in Cisco Virtual Network Management Center 2.0*

### <span id="page-13-4"></span>**Cisco ASA 1000V Documentation**

The Cisco Adaptive Security Appliance (ASA) documentation is available at the following URL: [http://www.cisco.com/en/US/products/ps12233/tsd\\_products\\_support\\_series\\_home.html](http://www.cisco.com/en/US/products/ps12233/tsd_products_support_series_home.html)

### <span id="page-13-2"></span>**Cisco Virtual Security Gateway Documentation**

The Cisco VSG documentation is available on Cisco.com at the following URL: [http://www.cisco.com/en/US/products/ps11208/tsd\\_products\\_support\\_model\\_home.html](http://www.cisco.com/en/US/products/ps11208/tsd_products_support_model_home.html)

### <span id="page-13-3"></span>**Cisco Nexus 1000V Series Switch Documentation**

The Cisco Nexus 1000V Series switch documentation is available on Cisco.com at the following URL: [http://www.cisco.com/en/US/products/ps9902/tsd\\_products\\_support\\_series\\_home.html](http://www.cisco.com/en/US/products/ps9902/tsd_products_support_series_home.html)

# <span id="page-13-0"></span>**Obtaining Documentation and Submitting a Service Request**

For information on obtaining documentation, submitting a service request, and gathering additional information, see the monthly *What's New in Cisco Product Documentation*, which also lists all new and revised Cisco technical documentation, at:

<http://www.cisco.com/en/US/docs/general/whatsnew/whatsnew.html>

Subscribe to the *What's New in Cisco Product Documentation* as an RSS feed and set content to be delivered directly to your desktop using a reader application. The RSS feeds are a free service. Cisco currently supports RSS Version 2.0.

This document is to be used in conjunction with the documents listed in the ["Related Documentation"](#page-12-0) section.

Cisco and the Cisco logo are trademarks or registered trademarks of Cisco and/or its affiliates in the U.S. and other countries. To view a list of Cisco trademarks, go to this URL: [www.cisco.com/go/trademarks](http://www.cisco.com/go/trademarks). Third-party trademarks mentioned are the property of their respective owners. The use of the word partner does not imply a partnership relationship between Cisco and any other company. (1110R)

Any Internet Protocol (IP) addresses and phone numbers used in this document are not intended to be actual addresses and phone numbers. Any examples, command display output, network topology diagrams, and other figures included in the document are shown for illustrative purposes only. Any use of actual IP addresses or phone numbers in illustrative content is unintentional and coincidental.

© 2012 Cisco Systems, Inc. All rights reserved.

П

 $\overline{\phantom{a}}$